## **Tabla de Contenidos**

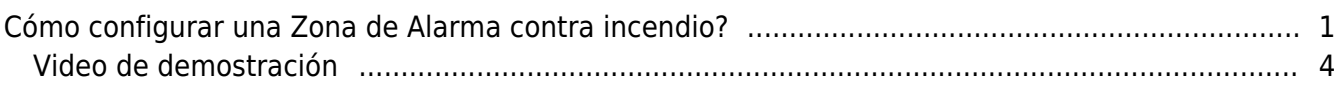

[System Configuration,](http://kb.supremainc.com/knowledge/doku.php?id=tag:system_configuration&do=showtag&tag=System_Configuration) [BioStar 2](http://kb.supremainc.com/knowledge/doku.php?id=tag:biostar_2&do=showtag&tag=BioStar_2), [Fire Alarm,](http://kb.supremainc.com/knowledge/doku.php?id=tag:fire_alarm&do=showtag&tag=Fire_Alarm) [Zone](http://kb.supremainc.com/knowledge/doku.php?id=tag:zone&do=showtag&tag=Zone)

## <span id="page-1-0"></span>**Cómo configurar una Zona de Alarma contra incendio?**

Antes de empezar, compruebe el estado de activación de la licencia. Si la edición estándar está activada, el icono 'ZONA' aparecerá en los botones del menú izquierdo como se muestra a continuación. Además, consulte el curso fundamental para entender la diferencia entre 'Zona Global' y 'Zona Local'.

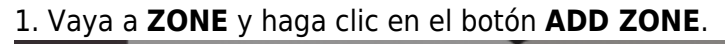

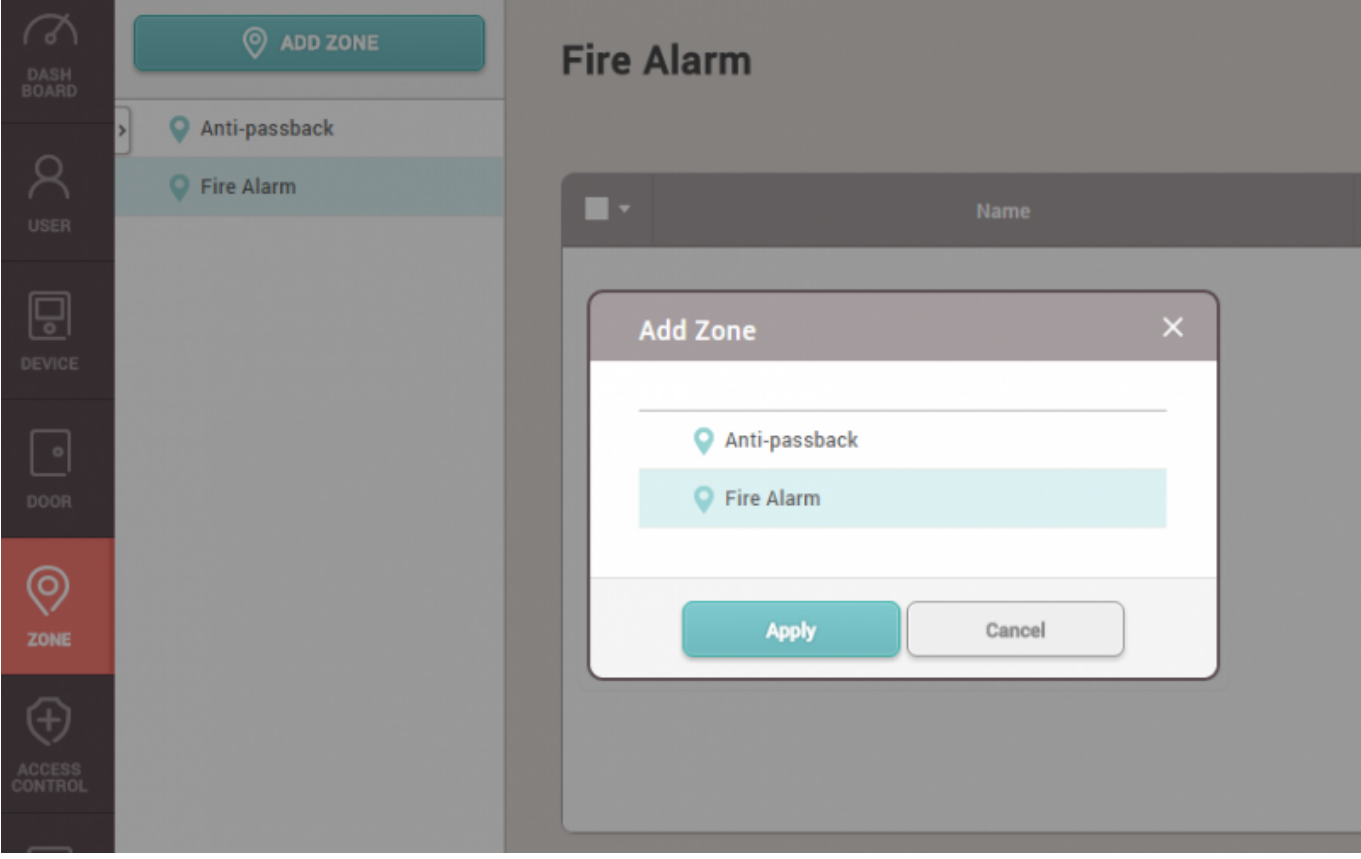

- 2. Escriba el nombre de la zona y elija entre **Local** y **Global**.
	- Zona Local : Consta de dispositivos maestro y esclavos conectados por RS-485 con el dispositivo maestro como 'Maestro de Zona'.
	- Zona Global : Consta de dispositivos conectados por TCP/IP y RS485 con el servidor BioStar 2 como 'Maestro de Zona'.

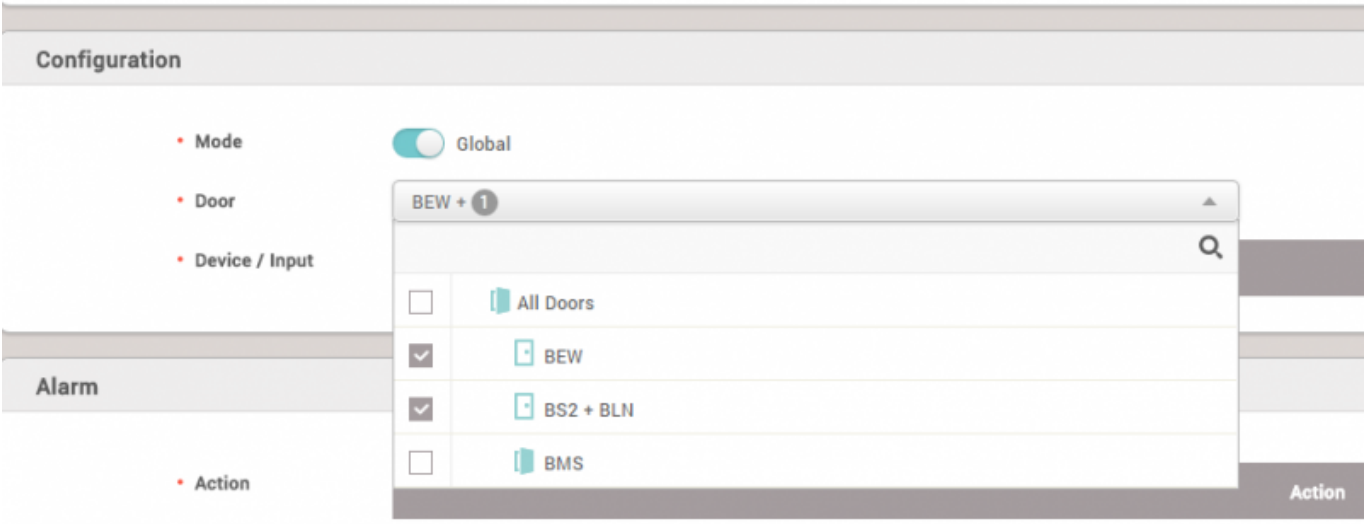

3. Elija las puertas que estarán en la zona de alarma contra incendios y seleccione un dispositivo de entrada para recibir una señal de alarma de incendio.

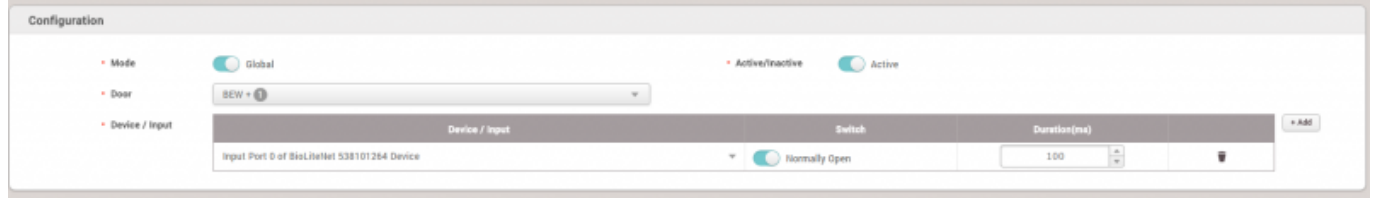

4. Agregue una acción para crear una señal de salida si es necesario.

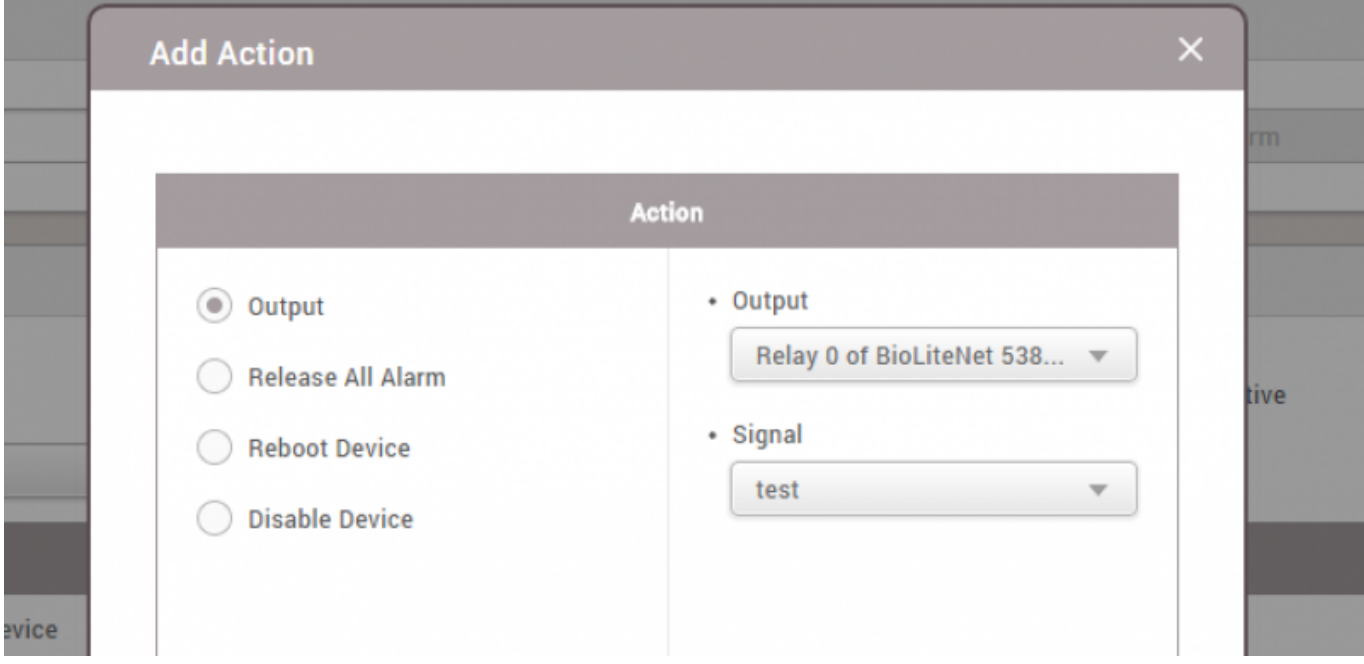

5. Cuando se ajusta para usar 'Global Zone', aparece el siguiente mensaje de advertencia para recordar la importancia del estado estable del servidor.

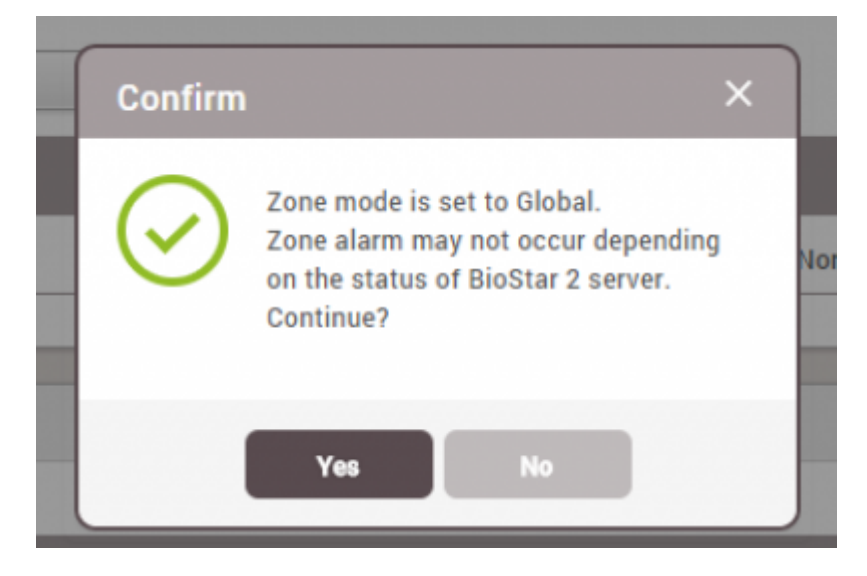

6. Una vez terminado, vaya a **MONITORING** y **Zone Status**, y realice una entrada de prueba para comprobar la alerta y la respuesta del relé de la puerta.

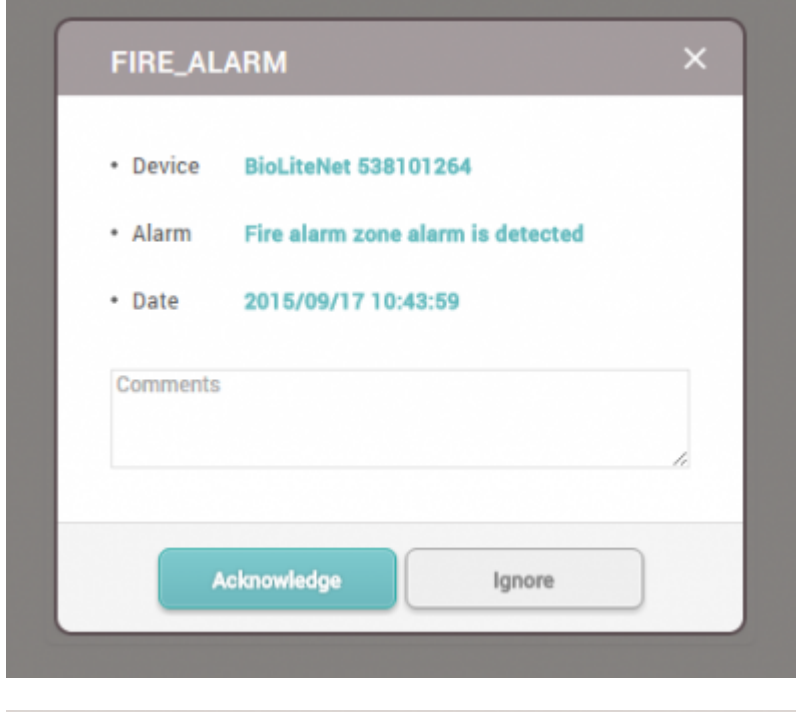

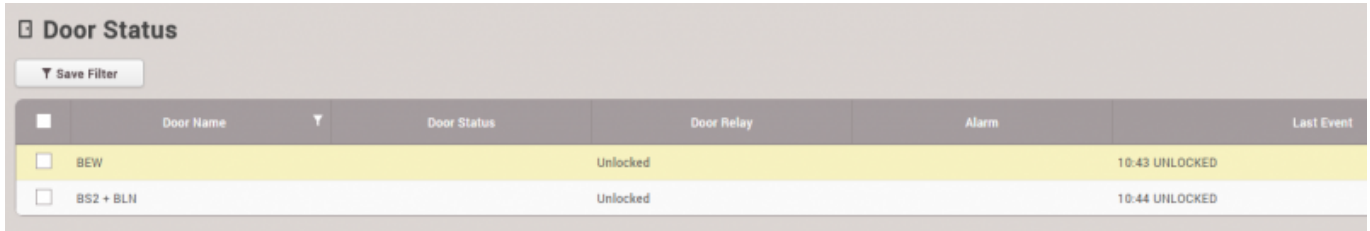

7. Marque la zona y haga clic en el botón **Clear Alarm**. Luego, las puertas volverán al estado original.

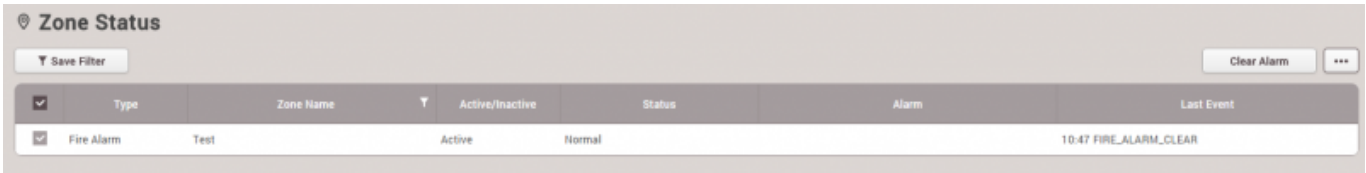

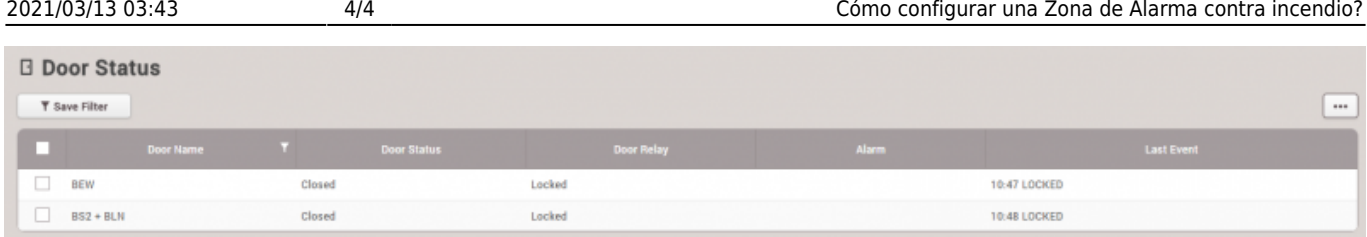

## <span id="page-4-0"></span>**Video de demostración**

[fire.mp4](http://kb.supremainc.com/knowledge/lib/exe/fetch.php?cache=&media=en:fire.mp4)

From: <http://kb.supremainc.com/knowledge/> -

Permanent link: **[http://kb.supremainc.com/knowledge/doku.php?id=es:how\\_to\\_configure\\_firealarm\\_zone](http://kb.supremainc.com/knowledge/doku.php?id=es:how_to_configure_firealarm_zone)**

Last update: **2020/12/08 14:56**